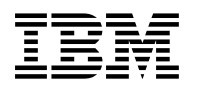

# **Program Directory for IBM Software Configuration and Library Manager (SCLM) Administrator Toolkit**

V02.01.00

Program Number 5697-J19

FMID HAAH210

for Use with z/OS

Document Date: December 2005

GI10-3357-00

 **Note!** 

Before using this information and the product it supports, be sure to read the general information under [7.0, "Notices" on](#page-26-0) [page 23.](#page-26-0)

A form for reader's comments appears at the back of this publication. When you send information to IBM, you grant IBM a nonexclusive right to use or distribute the information in any way it believes appropriate without incurring any obligation to you.

© **Copyright International Business Machines Corporation 2004,2005. All rights reserved.**

© **Rocket Software Inc. 2004, 2005**

US Government Users Restricted Rights – Use, duplication or disclosure restricted by GSA ADP Schedule Contract with IBM Corp.

# **Contents**

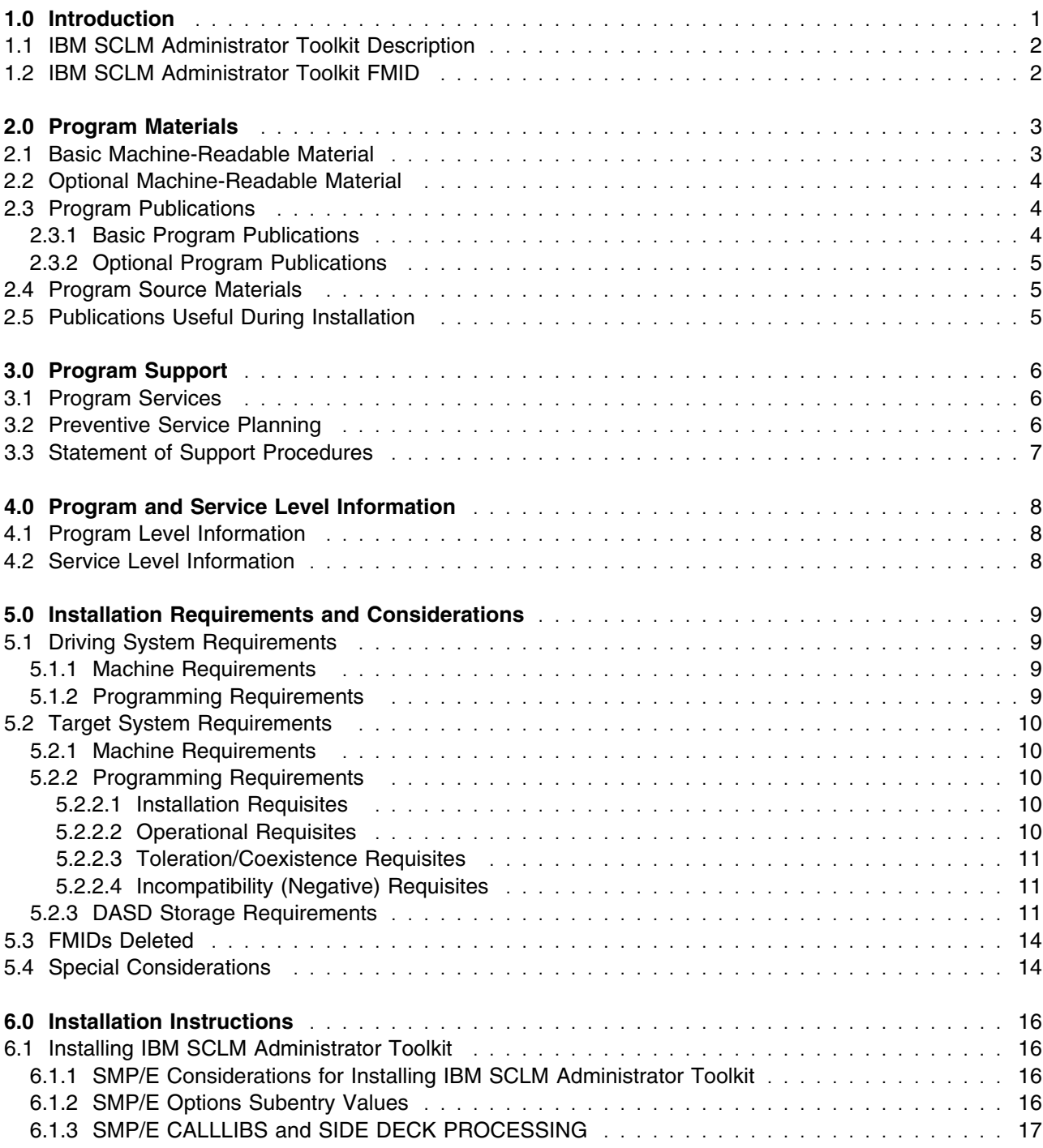

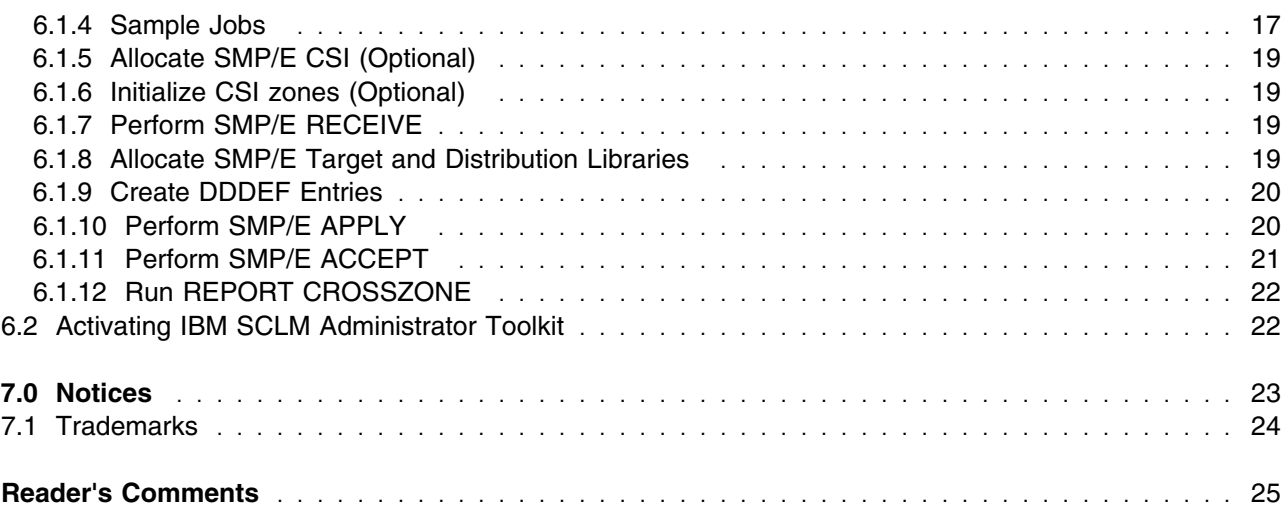

# **Figures**

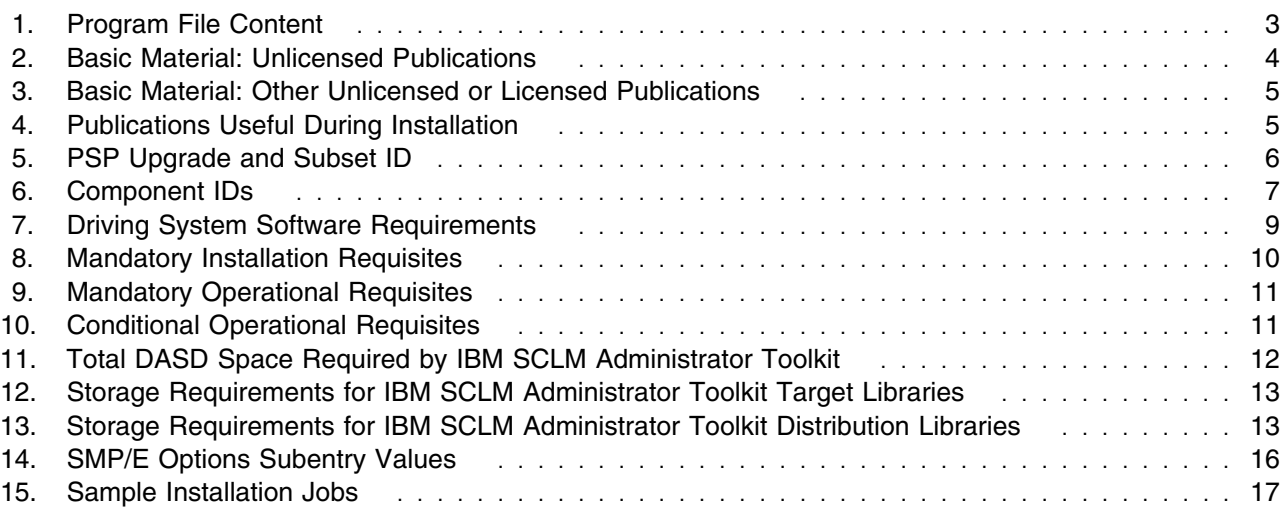

### <span id="page-4-0"></span>**1.0 Introduction**

This Program Directory is intended for the system programmer responsible for program installation and maintenance. It contains information concerning the material and procedures associated with the installation of IBM Software Configuration and Library Manager (SCLM) Administrator Toolkit. This publication refers to IBM Software Configuration and Library Manager (SCLM) Administrator Toolkit as IBM SCLM Administrator Toolkit.

The Program Directory contains the following sections:

- [2.0, "Program Materials" on page 3](#page-6-0) identifies the basic and optional program materials and documentation for IBM SCLM Administrator Toolkit.
- [3.0, "Program Support" on page 6](#page-9-0) describes the IBM support available for IBM SCLM Administrator Toolkit.
- [4.0, "Program and Service Level Information" on page 8](#page-11-0) lists the APARs (program level) and PTFs (service level) incorporated into IBM SCLM Administrator Toolkit.
- [5.0, "Installation Requirements and Considerations" on page 9](#page-12-0) identifies the resources and considerations required for installing and using IBM SCLM Administrator Toolkit.
- [6.0, "Installation Instructions" on page 16](#page-19-0) provides detailed installation instructions for IBM SCLM Administrator Toolkit. It also describes the procedures for activating the functions of IBM SCLM Administrator Toolkit, or refers to appropriate publications.

Before installing IBM SCLM Administrator Toolkit, read the *CBPDO Memo To Users* and the *CBPDO Memo To Users Extension* that were supplied with this program in softcopy form as well as this Program Directory and then keep them for future reference. Section [3.2, "Preventive Service Planning" on page 6](#page-9-0) tells you how to find any updates to the information and procedures in this Program Directory.

IBM SCLM Administrator Toolkit is supplied in a Custom-Built Product Delivery Offering (CBPDO, 5751-CS3). The Program Directory is provided in softcopy form on the CBPDO tape which is identical to the hardcopy form provided with your order. Your CBPDO contains a softcopy preventive service planning (PSP) upgrade for this product. All service and HOLDDATA for IBM SCLM Administrator Toolkit are included on the CBPDO tape.

Do not use this Program Directory if you are installing IBM SCLM Administrator Toolkit with a SystemPac or ServerPac. When using these offerings, use the jobs and documentation supplied with the offering. This documentation may point you to specific sections of the Program Directory as required.

### <span id="page-5-0"></span>**1.1 IBM SCLM Administrator Toolkit Description**

**IBM SCLM Administrator Toolkit** (previously known as IBM SCLM Administrator Workbench) provides you with a set of tools that make defining and maintaining SCLM projects simpler and easier than ever before. The administrator functions are accessible from either an Eclipse-based graphical interface or traditional host-based Interactive Systems productivity (ISPF) panels. These administrator functions help guide users through functions such as creating and configuring new projects, modifying, cloning, building and rebuilding (even allowing the original source structure of objects to be maintained), and deleting existing SCLM-managed projects.

Wizards are also available to help facilitate the creation of language definitions, build SCLM projects, migrate existing assets into an SCLM project, and create architecture definitions (either manually or by importing them from an existing load module or JCL). A GUI is also available for managing Enhanced Access Control (EAC) for SCLM functions.

The SCLM Administrator Toolkit is significantly enhanced in V2.1.:

- Delivers key enhancements in project handling, including new support for:
	- Custom user macros in existing SCLM project definitions
	- Modular project design and reuse of common components, such as languages across projects
- Allows new Remote Migration wizard users to migrate assets from remote systems, including files with long names, into SCLM
- Provides improved Migration Wizard support for the specification of a date, with user choices
- Adds Quick Navigation "pull-downs" to ISPF interface
- Delivers the enhanced GUI Language Definition Wizard
- Improves flexible error message handling for information messages, error messages, and the GUI log
- Includes additional VSAM support, including tasks for secondary Accounting and Auditing data sets
- Provides improved performance for large projects
- Provides RSE Daemon mode, an alternative method to REXEC for initiating a TCP/IP session on a workstation
- Includes new Installation Verification Program (IVP) and improved GUI install and configuration procedures

#### **1.2 IBM SCLM Administrator Toolkit FMID**

IBM SCLM Administrator Toolkit consists of the following FMID:

HAAH210 SCLM Admin Toolkit V02.01.00

## <span id="page-6-0"></span>**2.0 Program Materials**

An IBM program is identified by a program number and a feature number. The program number for IBM SCLM Administrator Toolkit is 5697-J19 and its feature number is 5802.

Basic Machine-Readable Materials are materials that are supplied under the base license and feature numbers, and are required for the use of the product. Optional Machine-Readable Materials are orderable under separate feature numbers, and are not required for the product to function.

The program announcement material describes the features supported by IBM SCLM Administrator Toolkit. Ask your IBM representative for this information if you have not already received a copy.

#### **2.1 Basic Machine-Readable Material**

The distribution medium for this program is magnetic tape or downloadable files. It is installed using SMP/E, and is in SMP/E RELFILE format. See [6.0, "Installation Instructions" on page 16](#page-19-0) for more information about how to install the program.

Information about the physical tape for the Basic Machine-Readable Materials for IBM SCLM Administrator Toolkit can be found in the *CBPDO Memo To Users Extension*.

#### **Non-CBPDO Customers**

If you receive the product tape and program directory outside the CBPDO process, refer to [6.1.4,](#page-20-0) ["Sample Jobs" on page 17](#page-20-0) for details (media volser, file name, tape file number) and how to proceed.

You can refer to the *CBPDO Memo To Users Extension* to see where the files reside on the tape.

**Notes:** 

- 1. The data set attributes in this table should be used in the JCL of jobs reading the data sets, but since the data sets are in IEBCOPY unloaded format, their actual attributes may be different.
- 2. If any RELFILEs are identified as PDSEs, ensure that SMPTLIB data sets are allocated as PDSEs.

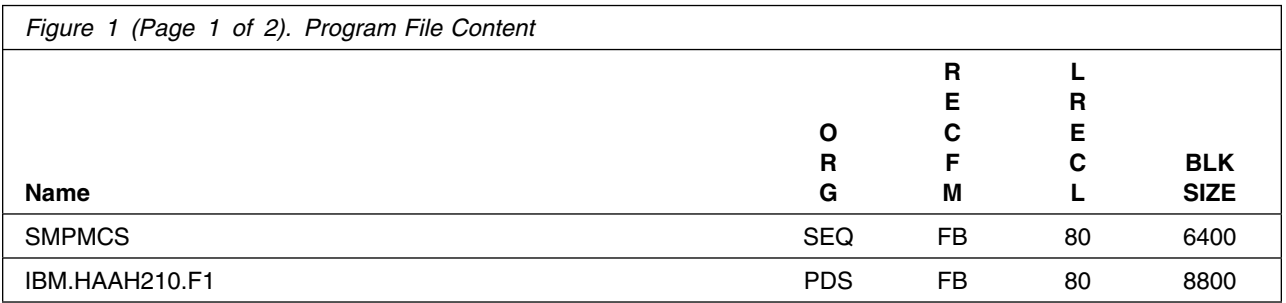

<span id="page-7-0"></span>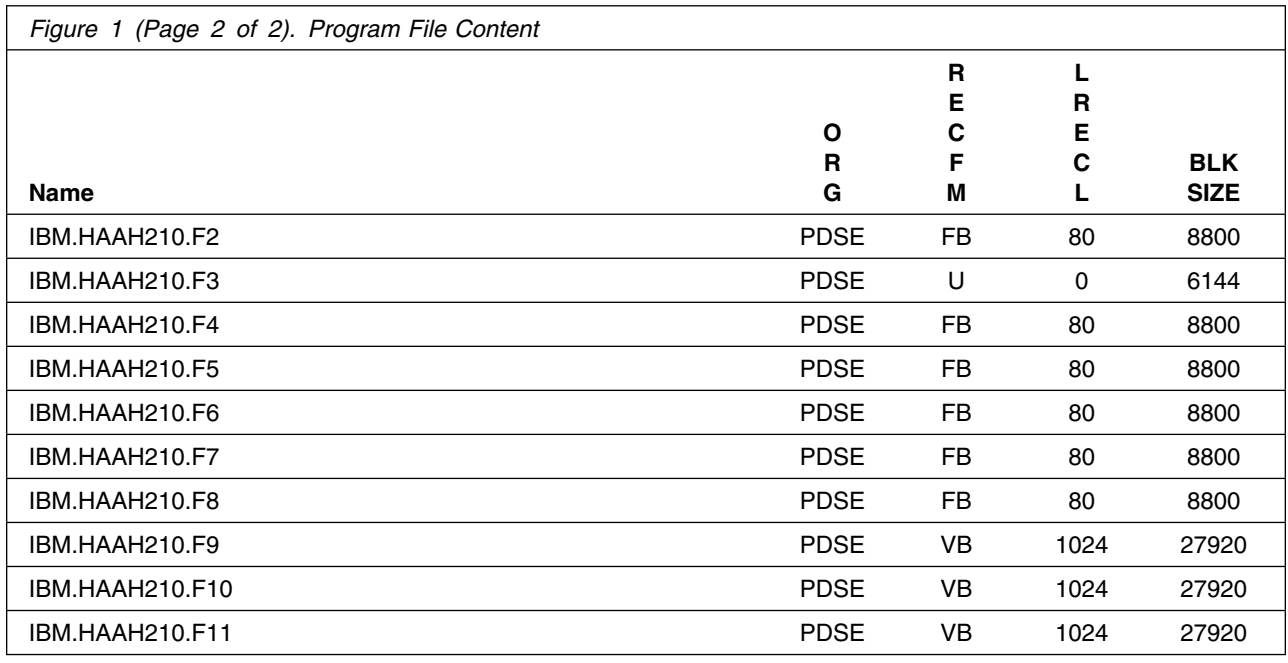

### **2.2 Optional Machine-Readable Material**

No optional machine-readable materials are provided for IBM SCLM Administrator Toolkit.

#### **2.3 Program Publications**

The following sections identify the basic and optional publications for IBM SCLM Administrator Toolkit.

#### **2.3.1 Basic Program Publications**

Figure 2 identifies the basic unlicensed program publications for IBM SCLM Administrator Toolkit. One copy of each of these publications is included when you order the basic materials for IBM SCLM Administrator Toolkit. For additional copies, contact your IBM representative.

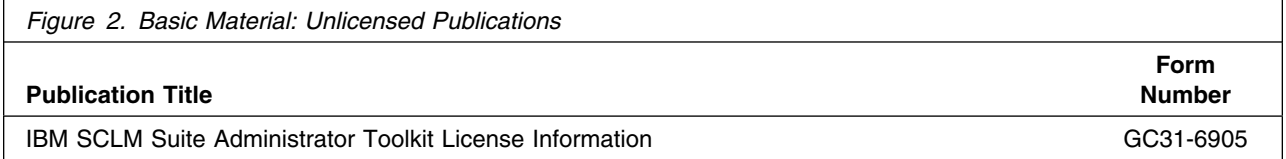

Figure 3 identifies the basic unlicensed or licensed publications that are not available in hardcopy form, but are available through the internet or other media for IBM SCLM Administrator Toolkit.

<span id="page-8-0"></span>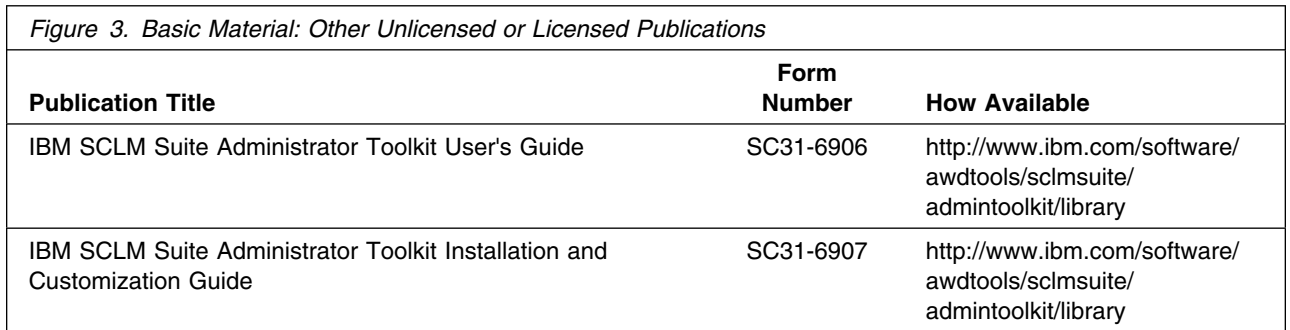

Publications are available in PDF format on CD-ROM on the next release of software product libraries:

- *z/OS Software Products Collection, SK3T-4270, SK2T-0730, SK3T-4271*

#### **2.3.2 Optional Program Publications**

No optional publications are provided for IBM SCLM Administrator Toolkit.

#### **2.4 Program Source Materials**

No program source materials or viewable program listings are provided for IBM SCLM Administrator Toolkit.

#### **2.5 Publications Useful During Installation**

The publications listed in Figure 4 may be useful during the installation of IBM SCLM Administrator Toolkit. To order copies, contact your IBM representative or visit the IBM Publications Center on the World Wide Web at:

http://www.ibm.com/shop/publications/order

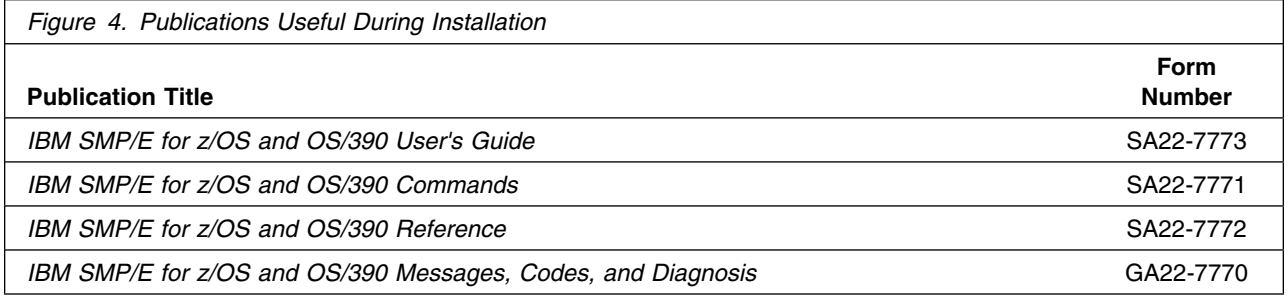

# <span id="page-9-0"></span>**3.0 Program Support**

This section describes the IBM support available for IBM SCLM Administrator Toolkit.

#### **3.1 Program Services**

Contact your IBM representative for specific information about available program services.

#### **3.2 Preventive Service Planning**

Before installing IBM SCLM Administrator Toolkit, you should review the current Preventive Service Planning (PSP) information. If you obtained IBM SCLM Administrator Toolkit as part of a CBPDO, there is HOLDDATA and PSP information included on the CBPDO.

If the CBPDO for IBM SCLM Administrator Toolkit is more than two weeks old when you install it, you should contact the IBM Support Center or use S/390 SoftwareXcel to obtain the current "PSP Bucket" or obtain the current PSP from the web at https://techsupport.services.ibm.com/server/390.psp390

For program support, access the Software Support web site at http://www-3.ibm.com/software/support/

PSP Buckets are identified by UPGRADEs, which specify product levels, and SUBSETs, which specify the FMIDs for a product level. The UPGRADE and SUBSET values for IBM SCLM Administrator Toolkit are:

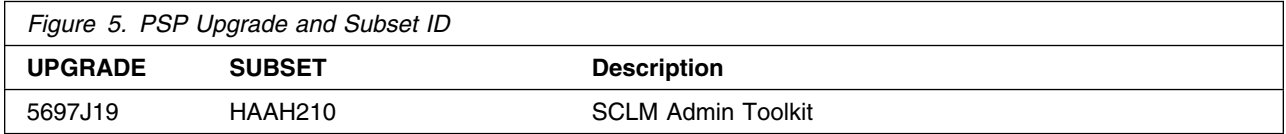

For additional Service related information, visit http://www.ibm.com/software/awdtools/sclmsuite/admintoolkit/support

### <span id="page-10-0"></span>**3.3 Statement of Support Procedures**

Report any difficulties you have using this program to your IBM Support Center. If an APAR is required, the Support Center will provide the address to which any needed documentation can be sent.

Figure 6 identifies the component IDs (COMPID) for IBM SCLM Administrator Toolkit.

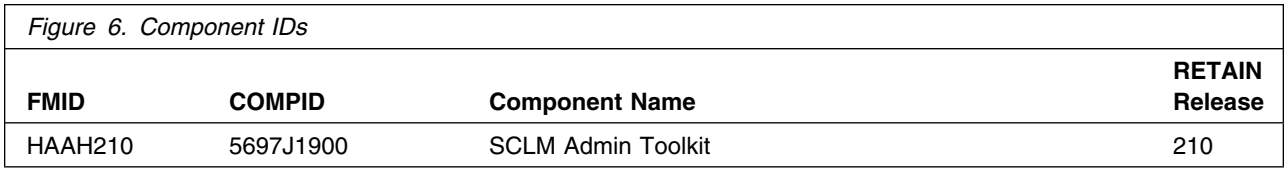

## <span id="page-11-0"></span>**4.0 Program and Service Level Information**

This section identifies the program and any relevant service levels of IBM SCLM Administrator Toolkit. The program level refers to the APAR fixes incorporated into the program. The service level refers to the PTFs incorporated into the program.

#### **4.1 Program Level Information**

The following APAR fixes against previous releases of IBM SCLM Administrator Toolkit have been incorporated into this release. They are listed by FMID.

- FMID HAAH100

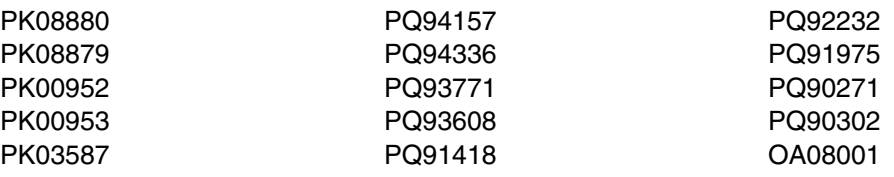

#### **4.2 Service Level Information**

No PTFs against this release of IBM SCLM Administrator Toolkit have been incorporated into the product tape.

### <span id="page-12-0"></span>**5.0 Installation Requirements and Considerations**

The following sections identify the system requirements for installing and activating IBM SCLM Administrator Toolkit. The following terminology is used:

- *Driving system*: the system used to install the program.
- *Target system*: the system on which the program is installed.

In many cases, the same system can be used as both a driving system and a target system. However, you may want to set up a clone of your system to use as a target system by making a separate IPL-able copy of the running system. The clone should include copies of all system libraries that SMP/E updates, copies of the SMP/E CSI data sets that describe the system libraries, and your PARMLIB and PROCLIB.

Some cases where two systems should be used include the following:

- When installing a new level of a product that is already installed, the new product will delete the old one. By installing onto a separate target system, you can test the new product while still keeping the old one in production.
- When installing a product that shares libraries or load modules with other products, the installation can disrupt the other products. Installing onto a test system or clone will allow you to assess these impacts without disrupting your production system.

#### **5.1 Driving System Requirements**

This section describes the environment of the driving system required to install IBM SCLM Administrator Toolkit.

#### **5.1.1 Machine Requirements**

The driving system can run in any hardware environment that supports the required software.

#### **5.1.2 Programming Requirements**

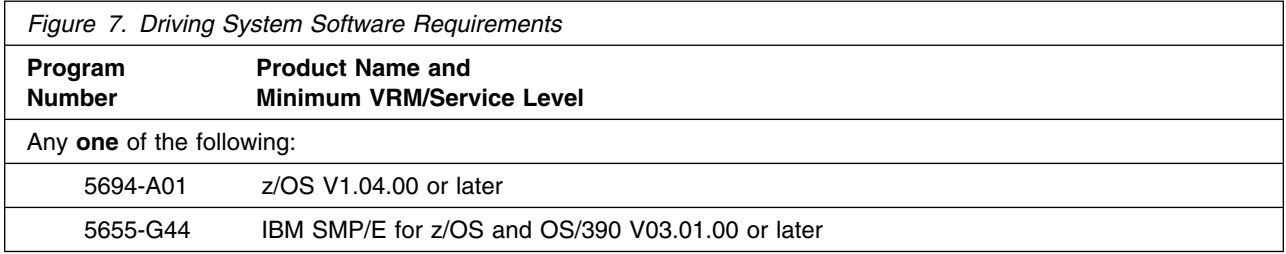

#### <span id="page-13-0"></span>**5.2 Target System Requirements**

This section describes the environment of the target system required to install and use IBM SCLM Administrator Toolkit.

IBM SCLM Administrator Toolkit installs in the z/OS (Z038) SREL.

#### **5.2.1 Machine Requirements**

The target system can run in any hardware environment that supports the required software.

### **5.2.2 Programming Requirements**

**5.2.2.1 Installation Requisites:** An installation requisite is defined as a product that is required and **must** be present or one that is not required but **should** be present on the system for the successful installation of this product.

A mandatory installation requisite identifies products that are required, without exception, or this product **will not install** on your system. This includes products specified as PREs or REQs.

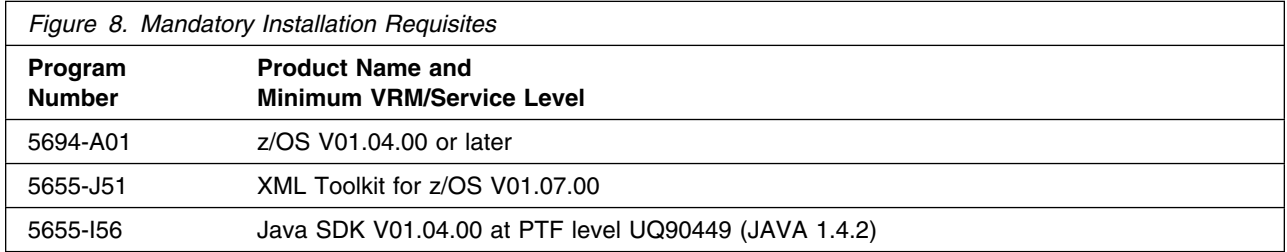

A conditional installation requisite identifies products that are **not** required for successful install but may resolve such things as certain warning messages at installation time. They include products that are specified as IF REQs.

IBM SCLM Administrator Toolkit has no conditional installation requisites.

**5.2.2.2 Operational Requisites:** An operational requisite is defined as a product that is required and **must** be present or a product that is not required but **should** be present on the system in order for this product to operate all or some of its functions.

A mandatory operational requisite identifies products that are required, without exception, or this product **will not operate** its basic function unless the requisite is met. This includes products specified as PREs or REQs.

<span id="page-14-0"></span>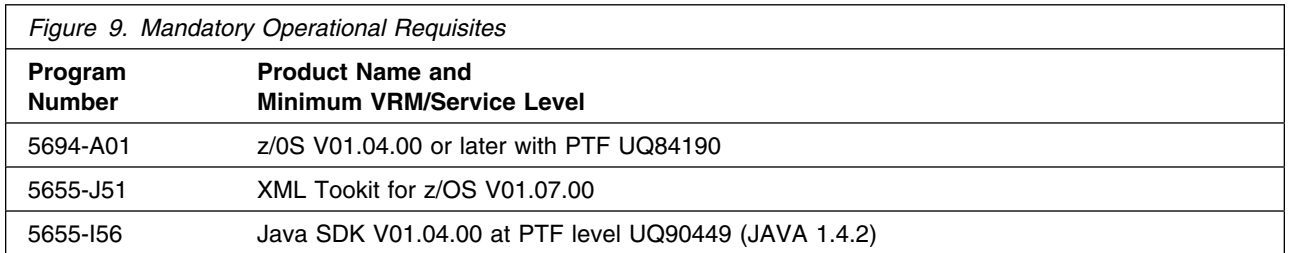

A conditional operational requisite identifies products that are **not required** for the basic function but are needed at run time for this product to utilize specific functions. They may include products specified as IF REQs.

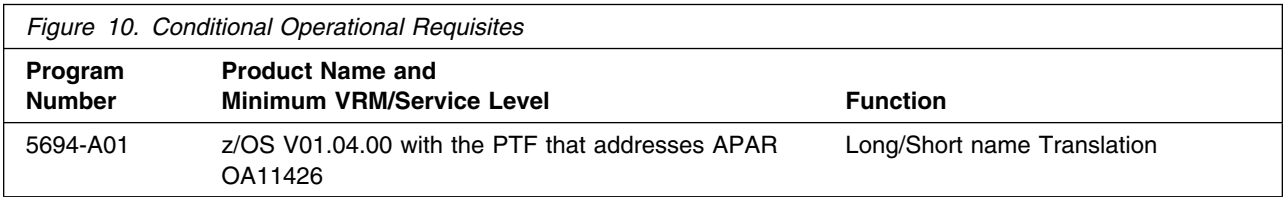

**Note:** The PTF that addresses ISPF/SCLM APAR OA11426 is required if you wish to utilise the Long to Short name translation services in IBM SCLM Administrator Toolkit. This will allow the ability to store files from other platforms which have long names in SCLM with generated member names.

**5.2.2.3 Toleration/Coexistence Requisites:** A toleration/coexistence requisite is defined as a product which must be present on a sharing system. These systems can be other systems in a multisystem environment (not necessarily sysplex), a shared DASD environment (such as test and production), or systems that reuse the same DASD at different time intervals.

IBM SCLM Administrator Toolkit has no toleration/coexistence requisites.

**5.2.2.4 Incompatibility (Negative) Requisites:** A negative requisite identifies products which must *not* be installed on the same system as this product.

IBM SCLM Administrator Toolkit has no negative requisites.

#### **5.2.3 DASD Storage Requirements**

IBM SCLM Administrator Toolkit libraries can reside on all supported DASD types.The values below are for 3390 DASD.

Figure 11 lists the total space required for each type of library.

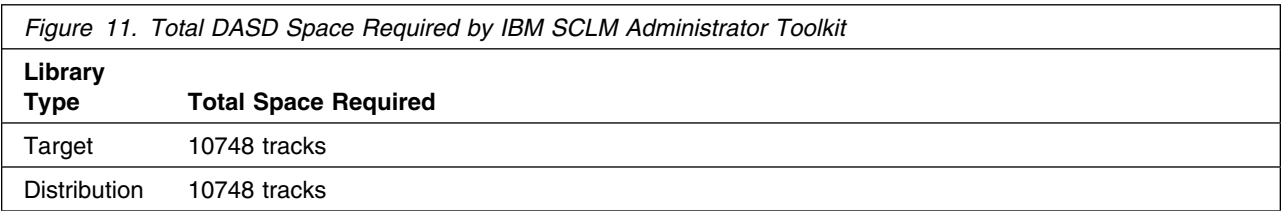

#### **Notes:**

- 1. IBM recommends use of system determined block sizes for efficient DASD utilization for all non-RECFM U data sets. For RECFM U data sets, IBM recommends a block size of 32760, which is the most efficient from a performance and DASD utilization perspective.
- 2. Abbreviations used for the data set type are:
	- **U** Unique data set, allocated by this product and used only by this product. To determine the correct storage needed for this data set, this table provides all required information; no other tables (or Program Directories) need to be referenced for the data set size.
	- **S** Shared data set, allocated by this product and used by this product and others. To determine the correct storage needed for this data set, the storage size given in this table needs to be added to other tables (perhaps in other Program Directories). If the data set already exists, it must have enough free space to accommodate the storage size given in this table.
	- **E** Existing shared data set, used by this product and others. This data set is NOT allocated by this product. To determine the correct storage needed for this data set, the storage size given in this table needs to be added to other tables (perhaps in other program directories). This existing data set must have enough free space to accommodate the storage size given in this table.

If you currently have a previous release of this product installed in these libraries, the installation of this release will delete the old one and reclaim the space used by the old release and any service that had been installed. You can determine whether or not these libraries have enough space by deleting the old release with a dummy function, compressing the libraries, and comparing the space requirements with the free space in the libraries.

For more information on the names and sizes of the required data sets, please refer to [6.1.8, "Allocate](#page-22-0) [SMP/E Target and Distribution Libraries" on page 19.](#page-22-0)

- 3. All target and distribution libraries listed have the following attributes:
	- The default name of the data set may be changed.
	- The default block size of the data set may be changed.
	- The data set may be merged with another data set that has equivalent characteristics.
	- The data set may be either a PDS or a PDSE except for SAUZLOAD/AAUZLOAD which must be a PDSE.
- 4. All target libraries listed have the following attributes:
	- The data set may be SMS-managed.
	- It is not required for the data set to be SMS-managed.
	- It is not required for the data set to reside on the IPL volume.
- **12** IBM SCLM Administrator Toolkit Program Directory
- The values in the "Member Type" column are not necessarily the actual SMP/E element types identified in the SMPMCS.
- 5. All target libraries listed which contain load modules have the following attributes:
	- The data set may be in the LPA.
	- The data set may be in the LNKLST.
	- SAUZLOAD must be APF authorized

The following figures describe the target and distribution libraries required to install IBM SCLM Administrator Toolkit. The storage requirements of IBM SCLM Administrator Toolkit must be added to the storage required by other programs having data in the same library.

**Note:** The data in these tables should be used when determining which libraries can be merged into common data sets. In addition, since some ALIAS names may not be unique, ensure that no naming conflicts will be introduced before merging libraries.

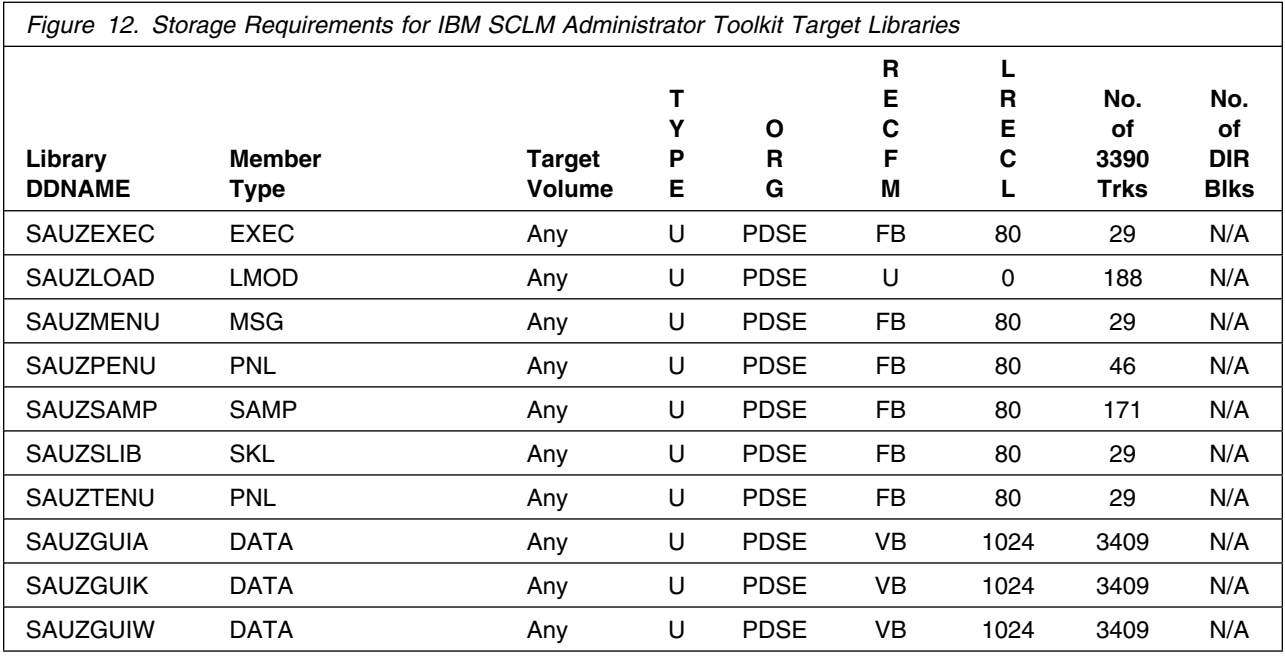

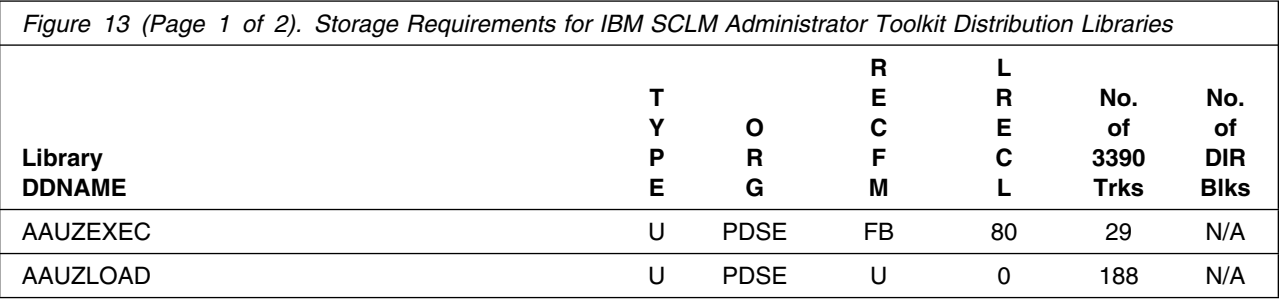

<span id="page-17-0"></span>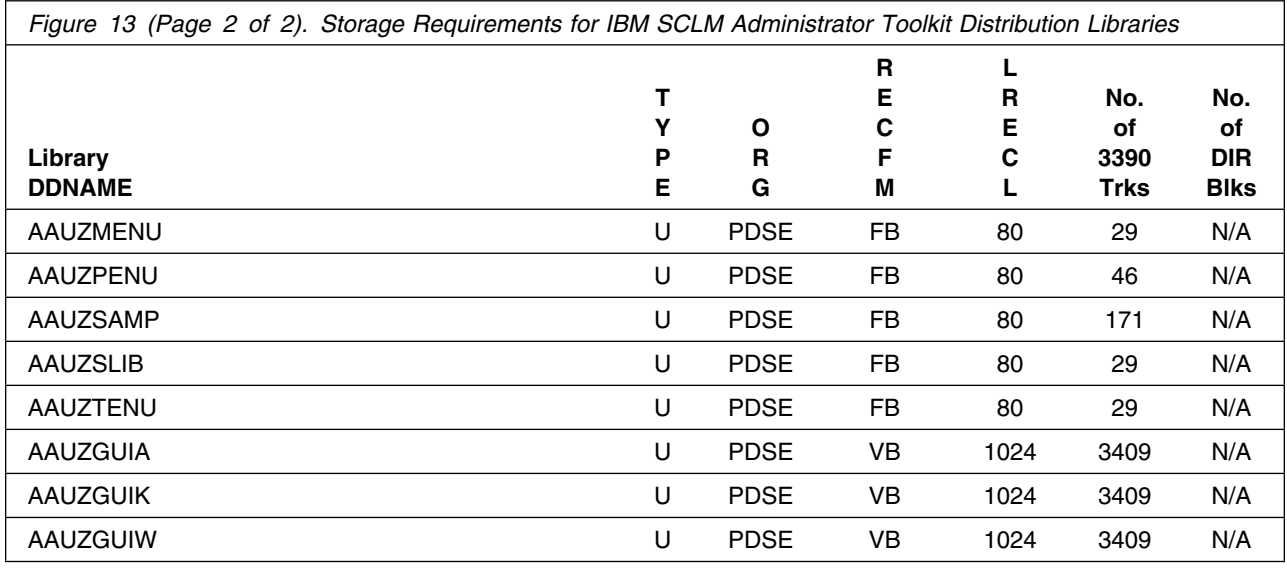

#### **5.3 FMIDs Deleted**

Installing IBM SCLM Administrator Toolkit may result in the deletion of other FMIDs. To see what FMIDs will be deleted, examine the ++VER statement in the product's SMPMCS.

If you do not wish to delete these FMIDs at this time, you must install IBM SCLM Administrator Toolkit into separate SMP/E target and distribution zones.

**Note:** These FMIDs will not automatically be deleted from the Global Zone. Consult the SMP/E manuals for instructions on how to do this.

#### **5.4 Special Considerations**

The Host system must have the following software activated:

- z/OS V1R4 or higher with PTF PQ84190 (For customers wishing to migrate files with long filenames into SCLM, the PTF that addresses ISPF APAR OA11426 and provides support for long/short filename translation is required)
- Java 1.4.2
- UNIX System Services must be operational (XML Toolkit also requires this)
- XML Toolkit for z/OS V1.7
- **One** of the following if the GUI client is used:
	- OMVS REXEC Service in TCP/IP must be configured and operational
	- The RSE daemon
- 14 IBM SCLM Administrator Toolkit Program Directory

The client workstations require the following minimum hardware configuration

- For workstations using the GUI Client :
	- For a PC a minimum of 768MB of RAM with 1GB is recommended
	- 160 MB of disk space available
	- An 800Mhz Pentium III
	- 1024 x 768 resolution monitor
	- TCP/IP connectivity with the host system
- For workstations using the ISPF interface with a 3270 emulator :
	- A 266Mhz PC with 32MB of RAM in addition to the Operating System requirement
	- A network card

The client workstations require one of the following software configurations

- For workstations using the GUI Client :
	- One of the following Operating Systems:
		- Windows XP
		- Windows 2000 with Service Pack #3 or later
		- Red Hat Linux Pro 8.0 on Intel X86 with GTK
		- IBM AIX 5L on PowerPC
	- A pre-existing Java 1.3 or better JRE (used by Client installer only)
	- TCP/IP connectivity with host mainframe system
- For workstations using the ISPF interface with a 3270 emulator :
	- A 3270 emulator product (such as IBM Personal Communications or IBM Host-on-Demand) that is capable of connecting to your host system and processing the screens generated by ISPF
	- Connectivity with your host system via TCP/IP or SNA depending on your network

### <span id="page-19-0"></span>**6.0 Installation Instructions**

This chapter describes the installation method and the step-by-step procedures to install and to activate the functions of IBM SCLM Administrator Toolkit.

Please note the following:

- If you want to install IBM SCLM Administrator Toolkit into its own SMP/E environment, consult the SMP/E manuals for instructions on creating and initializing the SMPCSI and the SMP/E control data sets.
- Sample jobs have been provided to help perform some or all of the installation tasks. The SMP/E jobs assume that all DDDEF entries required for SMP/E execution have been defined in the appropriate zones.
- The SMP/E dialogs may be used instead of the sample jobs to accomplish the SMP/E installation steps.

#### **6.1 Installing IBM SCLM Administrator Toolkit**

#### **6.1.1 SMP/E Considerations for Installing IBM SCLM Administrator Toolkit**

This release of IBM SCLM Administrator Toolkit is installed using the SMP/E RECEIVE, APPLY, and ACCEPT commands. The SMP/E dialogs may be used to accomplish the SMP/E installation steps.

### **6.1.2 SMP/E Options Subentry Values**

The recommended values for some SMP/E CSI subentries are shown in Figure 14. Use of values lower than these may result in failures in the installation process. DSSPACE is a subentry in the GLOBAL options entry. PEMAX is a subentry of the GENERAL entry in the GLOBAL options entry. Refer to the SMP/E manuals for instructions on updating the global zone.

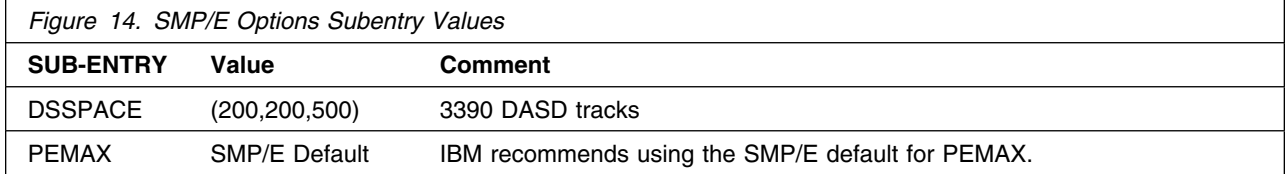

### <span id="page-20-0"></span>**6.1.3 SMP/E CALLLIBS and SIDE DECK PROCESSING**

IBM SCLM Administrator Toolkit uses the CALLLIBS function provided in SMP/E to resolve external references during installation. When IBM SCLM Administrator Toolkit is installed, ensure that DDDEFs exist for the following libraries:

- SCEELKED
- SCEELKEX
- SCEECPP
- SISPLOAD
- SISPLPA
- SCLBSID
- SIXMEXP

**Note:** The DDDEFs above are used only to resolve the link-edit for IBM SCLM Administrator Toolkit using CALLLIBS and SIDE DECK processing. These data sets are not updated during the installation of IBM SCLM Administrator Toolkit.

#### **6.1.4 Sample Jobs**

The following sample installation jobs are provided as part of the product to help you install IBM SCLM Administrator Toolkit:

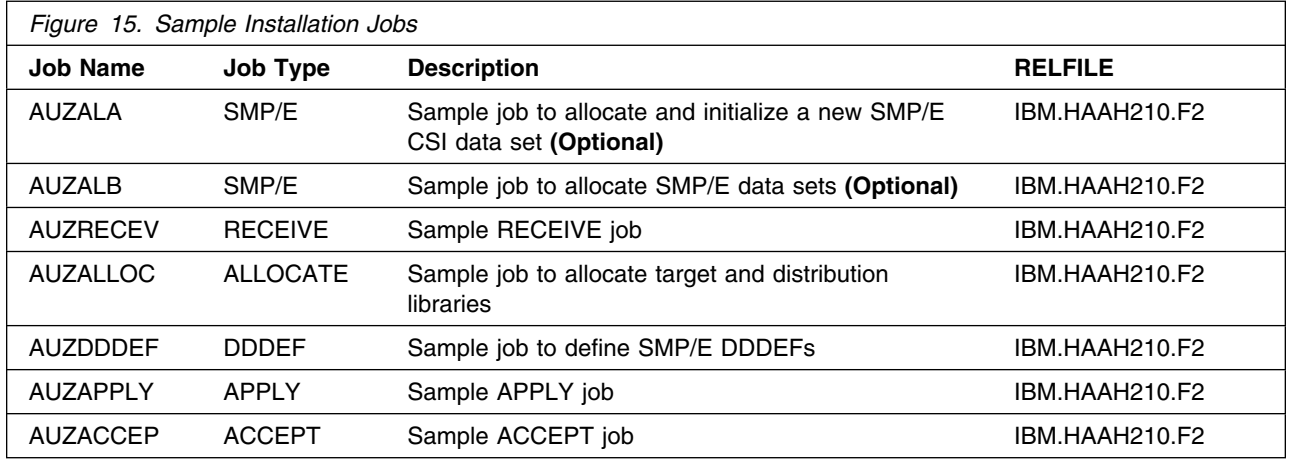

You can access the sample installation jobs by performing an SMP/E RECEIVE and then copying the jobs from the relfiles to a work data set for editing and submission. See Figure 15 to find the appropriate relfile data set.

You may copy the jobs from the tape or product files by submitting the job below. Use either the //TAPEIN or the //FILEIN DD statement, depending on your distribution medium, by uncommenting the appropriate DD statement below. Add a job card and change the lowercase parameters to uppercase values to meet your site's requirements before submitting.

```
//STEP1 EXEC PGM=IEBCOPY
//SYSPRINT DD SYSOUT=
//
1/* If you wish to create a new global zone do not run the
1/* RCVPDO job supplied with CBPDO. RCVPDO assumes that
1/* you will be installing into an existing global zone.
//* Make the //TAPEIN DD statement below active if you install*
1/* from a CBPDO tape by uncommenting the DD statement below. *
//
//*TAPEIN DD DSN=IBM.HAAH210.F2,UNIT=tunit,
// VOL=SER=volser,LABEL=(X,SL),
        DISP=(OLD, KEEP)
//
1/* Make the //TAPEIN DD statement below active if you install*
1/* from a product tape received outside the CBPDO process
//* (using the optional SMP/E RECEIVE job) by uncommenting *//* the DD statement below.
//
//*TAPEIN DD DSN=IBM.HAAH210.F2,UNIT=tunit,
//* VOL=SER=AAH210, LABEL=(3, SL),
//* DISP=(OLD, KEEP)
//
1/* Make the //FILEIN DD statement below active for
//* downloaded DASD files.
//
//*FILEIN DD DSN=IBM.HAAH210.F2,UNIT=SYSALLDA,DISP=SHR,
// VOL=SER=filevol
        //OUT DD DSNAME=jcl-library-name,
// DISP=(NEW,CATLG,DELETE),
// VOL=SER=dasdvol,UNIT=SYSALLDA,
\frac{1}{2} SPACE=(TRK, (20, 10, 5))
//SYSUT3 DD UNIT=SYSALLDA,SPACE=(CYL,(1,1))
//SYSIN DD 
    COPY INDD=xxxxIN,OUTDD=OUT
    S M=(AUZACCEP,AUZALA,AUZALB,AUZALLOC,AUZAPPLY)
    S M=(AUZDDDEF,AUZRECEV)
/*
```
In the sample above, update the statements as noted below:

If using TAPEIN:

**tunit** is the unit address where the product tape is mounted

**volser** is the volume serial matching the product tape

**X** is the tape file number where the data set name is on the tape

Refer to the documentation provided by CBPDO to see where IBM.HAAH210.F2 is on the tape. If using FILEIN

**filevol** is the volume serial of the DASD device where the downloaded files reside.

**OUT** 

**jcl-library-name** is the name of the output data set where the sample jobs will be stored

<span id="page-22-0"></span>**dasdvol** is the volume serial of the DASD device where the output data set will reside **SYSIN** 

**xxxxIN** is either TAPEIN or FILEIN depending on your input DD statement.

You can also access the sample installation jobs by performing an SMP/E RECEIVE and then copying the jobs from the relfiles to a work data set for editing and submission. See [Figure 15 on page 17](#page-20-0) to find the appropriate relfile data set.

#### **6.1.5 Allocate SMP/E CSI (Optional)**

If you are using an existing CSI, do not execute this job.

If you are allocating a new SMP/E data set for this install, edit, and submit sample job AUZALA to allocate the SMP/E data set for IBM SCLM Administrator Toolkit.

**Expected Return Codes and Messages:** You will receive a return code of 0 if this job runs correctly.

### **6.1.6 Initialize CSI zones (Optional)**

Edit and submit sample job AUZALB to initialize SMP/E zones for IBM SCLM Administrator Toolkit. Consult the instructions in the sample job for more information.

**Expected Return Codes and Messages:** You will receive a return code of 0 if this job runs correctly.

#### **6.1.7 Perform SMP/E RECEIVE**

**Note:** If you obtained IBM SCLM Administrator Toolkit as part of a CBPDO, use the RCVPDO job found in the CBPDO RIMLIB data set to RECEIVE the IBM SCLM Administrator Toolkit FMIDs as well as any service, HOLDDATA, or preventive service planning (PSP) information included on the CBPDO tape. For more information, refer to the documentation included with the CBPDO.

- You can also choose to edit and submit sample job AUZRECEV to perform the SMP/E RECEIVE for IBM SCLM Administrator Toolkit. Consult the instructions in the sample job for more information.

**Note:** The product tape for IBM SCLM Administrator Toolkit consists of two 3480 volumes.

**Expected Return Codes and Messages:** You will receive a return code of 0 if this job runs correctly.

#### **6.1.8 Allocate SMP/E Target and Distribution Libraries**

- Edit and submit sample job AUZALLOC to allocate the SMP/E target and distribution libraries for IBM SCLM Administrator Toolkit. Consult the instructions in the sample job for more information.

**Expected Return Codes and Messages:** You will receive a return code of 0 if this job runs correctly.

#### <span id="page-23-0"></span>**6.1.9 Create DDDEF Entries**

- Edit and submit sample job AUZDDDEF to create DDDEF entries for the SMP/E target and distribution libraries for IBM SCLM Administrator Toolkit. Consult the instructions in the sample job for more information.

 **Note** 

The load modules generated by the SMP/E process use Program Management Type 3 features and can only be stored in PDS-E datsets. SMP processing will fail if dataset SAUZLOAD is allocated as a PDS. Ensure that SAUZLOAD is allocated as a PDS-E.

**Expected Return Codes and Messages:** You will receive a return code of 0 if this job runs correctly.

#### **6.1.10 Perform SMP/E APPLY**

Edit and submit sample job AUZAPPLY to perform an SMP/E APPLY CHECK for IBM SCLM Administrator Toolkit. Consult the instructions in the sample job for more information.

To receive the full benefit of the SMP/E Causer SYSMOD Summary Report, do *not* bypass the following on the APPLY CHECK: PRE, ID, REQ, and IFREQ. This is because the SMP/E root cause analysis identifies the cause only of **ERRORS** and not of **WARNINGS** (SYSMODs that are bypassed are treated as warnings, not errors, by SMP/E).

Enhanced HOLDDATA introduced ERROR HOLDs against FMIDs for HIPER APARs. Prior to installing, you should ensure you have the latest Enhanced HOLDDATA (available at url http://service.software.ibm.com/holdata/390holddata.html). The FMID(s) should be installed regardless of the status of unresolved HIPERs, however, the software should not be deployed until the unresolved HIPERs have been analyzed to determine applicability.

There are two methods to complete an FMID installation where ++HOLDs for HIPERs exist for the FMID(s) being installed:

1. To ensure that all critical service is installed with the FMID(s), add the SOURCEIDs of PRP, and HIPER to the APPLY command. There may be PE or HIPER APARs that do not have resolving PTFs available yet. You need to analyze the symptom flags to determine if you want to BYPASS the specific ERROR HOLDs and continue the FMID installation.

```
APPLY S(fmid,fmid,...)
FORFMID(fmid,fmid,...)
SOURCEID(PRP,HIPER,...)
GROUPEXTEND .
```
This method requires more initial research, but will provide resolution for all HIPERs that have fixes available and are not in a PE chain. There may still be unresolved PEs or HIPERs which will require the use of BYPASS.

<span id="page-24-0"></span>2. To install the FMID(s) as it would have been installed prior to Enhanced HOLDDATA, you can add a BYPASS(HOLDCLASS(HIPER)) operand to the APPLY command. This will allow the FMID to be installed even though there are HIPER ERROR HOLDs against it. Note that not all ERROR HOLDs were bypassed, only the HIPER ERROR HOLDs. After the FMID(s) are installed, the SMP/E REPORT ERRSYSMODS command should be run to identify any missing HIPER maintenance.

APPLY S(fmid,fmid,...) BYPASS(HOLDCLASS(HIPER)).

This method is the quicker of the two, but requires subsequent review of the REPORT ERRSYSMODS to investigate any HIPERs.

If you bypass any HOLDs during the installation of the FMID(s) because fixing PTFs were not yet available you can use the APAR Status Tracking (AST) function of ServiceLink or the APAR Tracking function of ResourceLink to be notified when the fixing PTF is available.

Once you have taken any actions indicated by the APPLY CHECK, remove the CHECK operand and run the job again to perform the APPLY.

#### **Notes**

- 1. The GROUPEXTEND operand indicates that SMP/E apply all requisite SYSMODs. The requisite SYSMODS might be applicable to other functions.
- 2. The load modules generated by the SMP/E process use Program Management Type 3 features and can only be stored in PDS-E datsets. SMP processing will fail if dataset SAUZLOAD is allocated as a PDS. Ensure that SAUZLOAD is allocated as a PDS-E.

**Expected Return Codes and Messages from APPLY CHECK:** You will receive a return code of 0 if this job runs correctly.

**Expected Return Codes and Messages from APPLY:** You will receive a return code of 0 if this job runs correctly.

#### **6.1.11 Perform SMP/E ACCEPT**

Edit and submit sample job AUZACCEP to perform an SMP/E ACCEPT CHECK for IBM SCLM Administrator Toolkit. Consult the instructions in the sample job for more information.

To receive the full benefit of the SMP/E Causer SYSMOD Summary Report, do *not* bypass the following on the ACCEPT CHECK: PRE, ID, REQ, and IFREQ. This is because the SMP/E root cause analysis identifies the cause only of **ERRORS** and not of **WARNINGS** (SYSMODs that are bypassed are treated as warnings, not errors, by SMP/E).

Before using SMP/E to load new distribution libraries, it is recommended that you set the ACCJCLIN indicator in the distribution zone. This will cause entries produced from JCLIN to be saved in the

<span id="page-25-0"></span>distribution zone whenever a SYSMOD containing inline JCLIN is ACCEPTed. For more information on the ACCJCLIN indicator, see the description of inline JCLIN in the SMP/E manuals.

Once you have taken any actions indicated by the ACCEPT CHECK, remove the CHECK operand and run the job again to perform the ACCEPT.

**Note:** The GROUPEXTEND operand indicates that SMP/E accept all requisite SYSMODs. The requisite SYSMODS might be applicable to other functions.

**Expected Return Codes and Messages from ACCEPT CHECK:** You will receive a return code of 0 if this job runs correctly.

If PTFs containing replacement modules are being ACCEPTed, SMP/E ACCEPT processing will linkedit/bind the modules into the distribution libraries. During this processing, the Linkage Editor or Binder may issue messages documenting unresolved external references, resulting in a return code of 4 from the ACCEPT step. These messages can be ignored, because the distribution libraries are not executable and the unresolved external references will not affect the executable system libraries.

**Expected Return Codes and Messages from ACCEPT if no PTFs are being installed:** You will receive a return code of 0 if this job runs correctly.

#### **6.1.12 Run REPORT CROSSZONE**

The SMP/E REPORT CROSSZONE command will identify requisites defined for products that have been installed in separate zones. This command will also create APPLY and ACCEPT commands in the SMPPUNCH data set which you can use to install those cross-zone requisites it identifies.

After you have installed IBM SCLM Administrator Toolkit, it is recommended that you run REPORT CROSSZONE against the new or updated target and distribution zones. REPORT CROSSZONE requires a global zone with ZONEINDEX entries describing all the target and distribution libraries to be reported on.

For more information on REPORT CROSSZONE, see the SMP/E manuals.

#### **6.2 Activating IBM SCLM Administrator Toolkit**

The publication *SCLM Suite Administrator Toolkit User's Guide, SC31-6906,* contains the step-by-step procedures to activate the functions of IBM SCLM Administrator Toolkit.

The publication *SCLM Suite Administrator Toolkit Installation and Customization Guide, SC31-6907,*  contains information about customization that should be performed prior to activating the functions of SCLM Suite Administrator Toolkit.

### <span id="page-26-0"></span>**7.0 Notices**

References in this document to IBM products, programs, or services do not imply that IBM intends to make these available in all countries in which IBM operates. Any reference to an IBM product, program, or service is not intended to state or imply that only IBM's product, program, or service may be used. Any functionally equivalent product, program, or service that does not infringe on any of IBM's intellectual property rights may be used instead of the IBM product, program, or service. Evaluation and verification of operation in conjunction with other products, except those expressly designated by IBM, is the user's responsibility.

APAR numbers are provided in this document to assist in locating PTFs that may be required. Ongoing problem reporting may result in additional APARs being created. Therefore, the APAR lists in this document may not be complete. To obtain current service recommendations and to identify current product service requirements, always contact the IBM Customer Support Center or use S/390 SoftwareXcel to obtain the current "PSP Bucket".

IBM may have patents or pending patent applications covering subject matter in this document. The furnishing of this document does not give you any license to these patents. You can send license inquiries, in writing, to the

IBM Director of Licensing IBM Corporation North Castle Drive Armonk, New York 10504-1785 USA

For online versions of this book, we authorize you to:

- Copy, modify, and print the documentation contained on the media, for use within your enterprise, provided you reproduce the copyright notice, all warning statements, and other required statements on each copy or partial copy.
- Transfer the original unaltered copy of the documentation when you transfer the related IBM product (which may be either machines you own, or programs, if the program's license terms permit a transfer). You must, at the same time, destroy all other copies of the documentation.

You are responsible for payment of any taxes, including personal property taxes, resulting from this authorization.

THERE ARE NO WARRANTIES, EXPRESS OR IMPLIED, INCLUDING THE WARRANTIES OF MERCHANTABILITY AND FITNESS FOR A PARTICULAR PURPOSE.

Some jurisdictions do not allow the exclusion of implied warranties, so the above exclusion may not apply to you.

<span id="page-27-0"></span>Your failure to comply with the terms above terminates this authorization. Upon termination, you must destroy your machine readable documentation.

### **7.1 Trademarks**

The following terms are trademarks of the IBM Corporation in the United States or other countries or both:

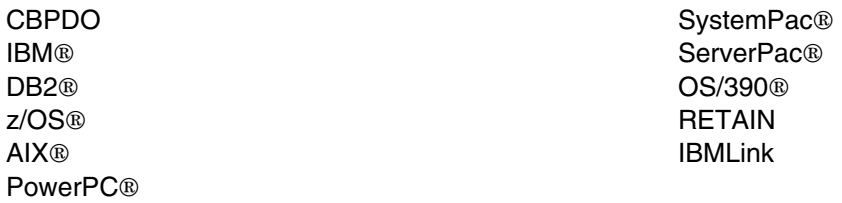

The following terms are trademarks of other companies as follows:

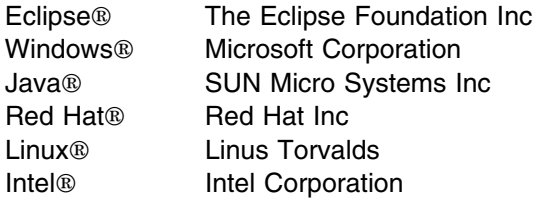

### <span id="page-28-0"></span>**Reader's Comments**

#### **Program Directory for IBM Software Configuration and Library Manager (SCLM) Administrator Toolkit, December 2005**

You may use this form to comment about this document, its organization, or subject matter with the understanding that IBM may use or distribute whatever information you supply in any way it believes appropriate without incurring any obligation to you.

For each of the topics below please indicate your satisfaction level by circling your choice from the rating scale. If a statement does not apply, please circle N.

**RATING SCALE** very very not satisfied <=====================> dissatisfied applicable 1 2 3 4 5 N

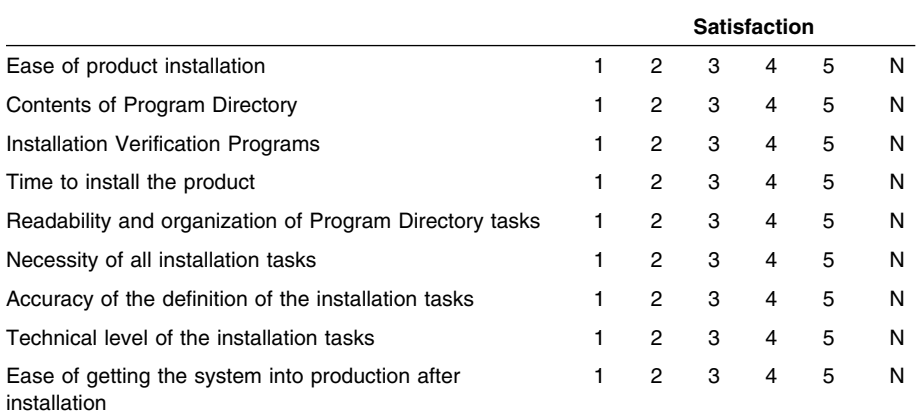

How did you order this product?

- CBPDO
- CustomPac
- **ServerPac** Independent
- 
- **Other**

Is this the first time your organization has installed this product?

Yes

No

Were the people who did the installation experienced with the installation of z/OS products?

Yes No

If yes, how many years? \_\_

If you have any comments to make about your ratings above, or any other aspect of the product installation, please list them below:

Please provide the following contact information:

Name and Job Title

**Organization** 

Address

Telephone

Thank you for your participation.

Please send the completed form to (or give to your IBM representative who will forward it to the IBM Software Configuration and Library Manager (SCLM) Administrator Toolkit Development group):

IBM Corporation Silicon Valley Laboratory Department DTX/E269 555 Bailey Avenue San Jose, California 95141-9989

E-Mail: comments@us.ibm.com

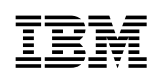

Printed in U.S.A.

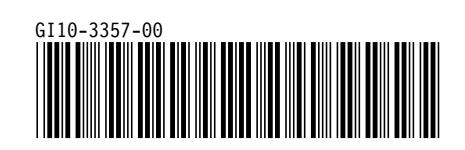